# **QUICK START GUIDE**

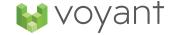

# **Getting Started with Voyant AdviserGo**

#### Requirements

- Supported Web Browser (Chrome, Safari, Firefox, Opera, Edge, and Internet Explorer 11 or later)
- Internet Connection
- Voyant user account

### **Getting Started**

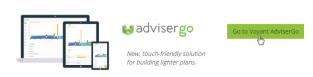

Sign into our website and click "Go to AdviserGo". Need help signing in? Learn more.

## **Navigation**

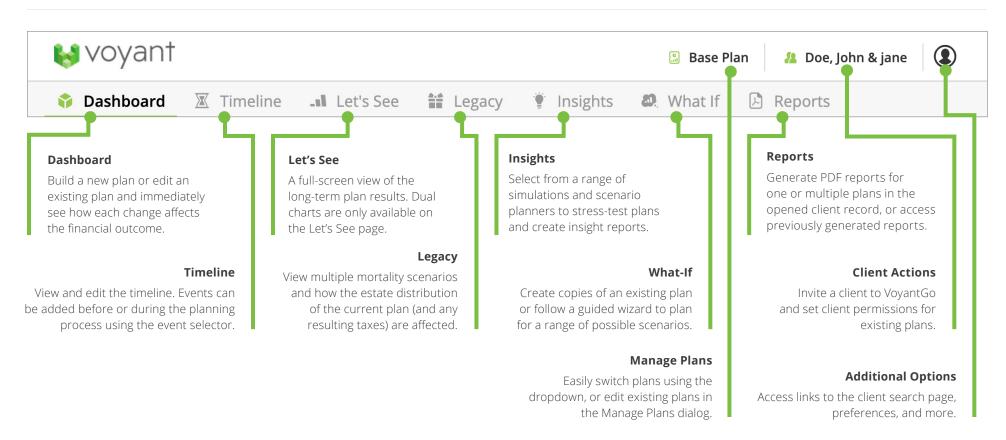

#### **Dashboard**

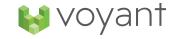

The Dashboard is a one-stop shop for building your plan. Use the guide below to learn the basics.

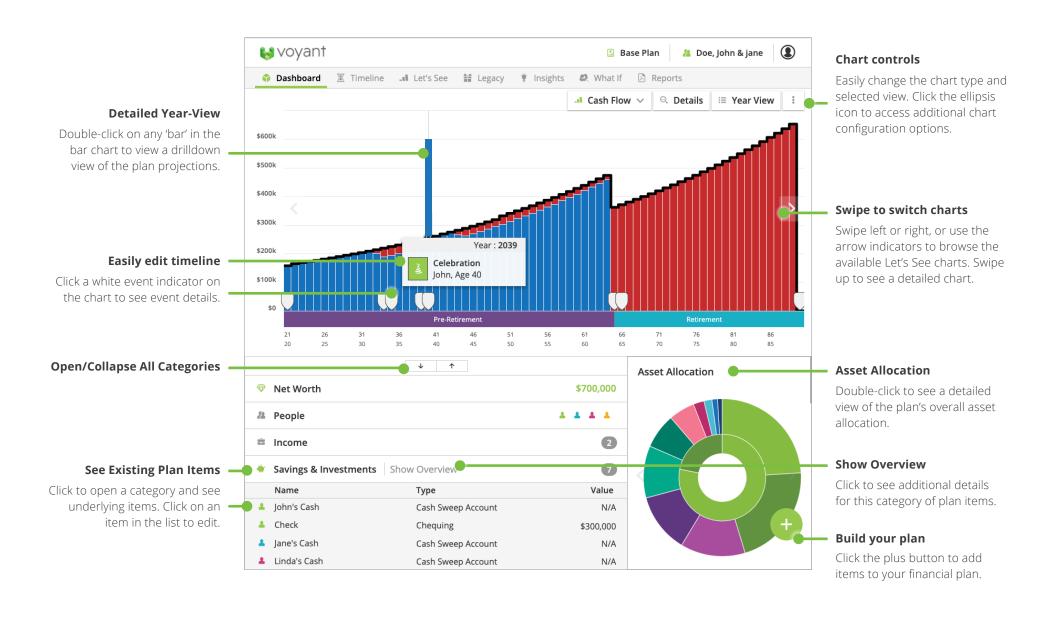

# **Building a Plan**

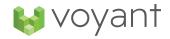

### **Populate your Timeline**

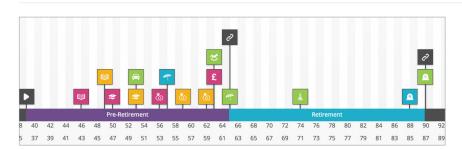

The timeline illustrates life as a series of stages and events. Events are used to set the start and end year of plan items and allow for effortless revision. Retirement and mortality goals are automatically created for the primary plan owner and their spouse. Events can be added from the plus button menu or on the timing tab.

### **Set your Goals**

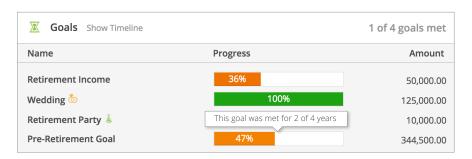

Goals are prioritized expenses that are linked to specific events. As events are moved on the timeline, goals will automatically re-align with the linked events. Create custom goals or use our pre-built flows for building pre-retirement and retirement goals. Check the status of your goal on the dashboard or the timeline page.

#### Add the Basics

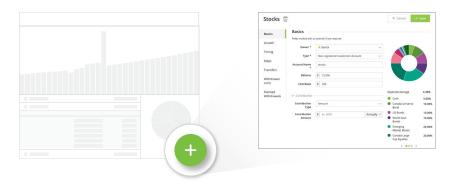

Build your plan directly from the dashboard. Click the plus button and then select an item type to begin adding items to a plan. The basics tab is where you enter account details, including owner(s), item type, balance and more. Events and goals can also be added from the plus button menu.

#### Plan for the future

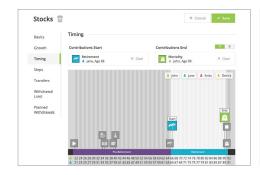

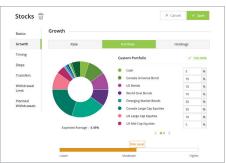

The timing and growth tabs are used to accurately project your account throughout the length of a plan. The timing tab sets the start and end events for each plan item. To set an item's timing, select an event from the timeline below to view timing options. The growth tab is used to project the growth of certain types of plan items.

# **Looking forward**

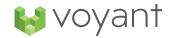

## Creating a What-If Plan

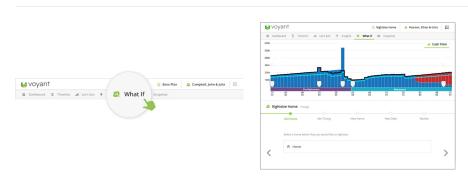

What-if Plans are copies of existing plans that can be used to explore future planning scenarios. To get started, go to the 'What-If' page, accessed from the navigation. Once your new plan is created, you will be switched to that plan. Edit existing items from the dashboard or add items using the plus button.

#### **Guided Plan Creation**

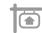

Buy a Home

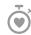

**Change Life Expectancy** 

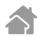

Rightsize Home

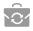

**Retire Earlier or Later** 

The guided plan creation tools can be used to plan for common financial scenarios such as early retirement or the downsizing of a family home. As steps are completed, the charts will dynamically update to reflect the changes. Once the wizard is finished, you will be switched to your new plan.

## **Managing and Comparing Plans**

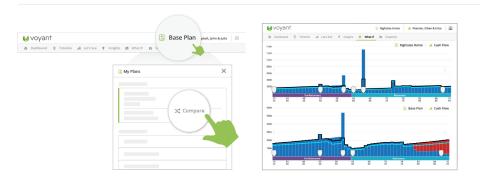

To switch plans and manage existing plans, click the 'My Plans' link in the navigation. Click a plan in the list to view other options, such as Delete or Switch Plans. Click the compare button in the plan options, then select two plans to compare charts.

### Insights

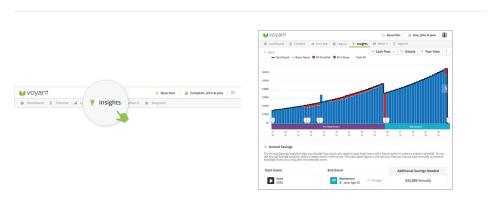

Insights are used to stress-test your plan. To use insights, click the link in the navigation and select a scenario from the list of options to see more details. Click 'explore this scenario' to begin.